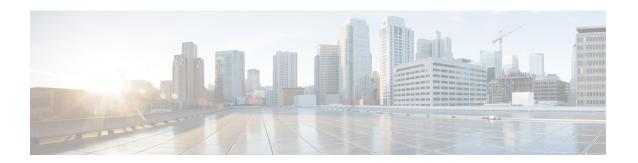

# **Configure Priority Flow Control**

- Priority Flow Control Overview, on page 1
- View Priority Flow Control TX Frames Per Traffic Class, on page 10
- Configurable ECN Threshold and Maximum Marking Probability Values, on page 12
- Priority Flow Control Watchdog Overview, on page 17
- Global Statistics Counters for Priority Flow Control and Priority Flow Control Watchdog, on page 20
- PFC Watchdog Statistics to Monitor Traffic Drops, on page 23
- Detect High Bandwidth Memory Congestion, on page 25

# **Priority Flow Control Overview**

Table 1: Feature History Table

| Priority Flow Control on Cisco 8808 and Cisco 8812 Modular Chassis Line Cards  Release 7.5.3  Priority Flow Control is now supported on the following line card in the buffer-internal mode:  • 88-LC0-34H14FH  The feature is supported in the buffer-internal and buffer-extended modes on:  • 88-LC0-36FH  Apart from the buffer-external mode, support for this feature now extends to the buffer-internal mode on the following line cards:  • 88-LC0-36FH-M  • 8800-LC-48H | Feature Name                | Release Information | Feature Description                                                                                                    |
|----------------------------------------------------------------------------------------------------|-----------------------------|---------------------|----------------------------------------------------------------------------------------------------|
| 1                                                                                                    | 8808 and Cisco 8812 Modular | Release 7.5.3       | supported on the following line card in the buffer-internal mode:  • 88-LC0-34H14FH  The feature is supported in the buffer-internal and buffer-extended modes on:  • 88-LC0-36FH  Apart from the buffer-external mode, support for this feature now extends to the buffer-internal mode on the following line cards:  • 88-LC0-36FH-M |

| Feature Name                                                                                         | ature Name Release Information Feature Description |                                                                                                    |  |  |
|----------------------------------------------------------------------------------------------------|----------------------------------------------------|----------------------------------------------------------------------------------------------------|--|--|
| Shortlink Priority Flow Control                                                                      | Release 7.3.3                                      | This feature and the hw-module profile priority-flow-control command are supported on 88-LC0-36FH line card.                                                                                                    |  |  |
| Priority Flow Control Support on<br>Cisco 8800 36x400 GbE<br>QSFP56-DD Line Cards<br>(88-LC0-36FH-M) | Release 7.3.15                                     | This feature and the hw-module profile priority-flow-control command are supported on 88-LC0-36FH-M and 8800-LC-48H line cards.                                                                                                    |  |  |
|                                                                                                    |                                                    | All previous functionalities and benefits of this feature are available on these line cards. However, the buffer-internal mode is not supported.                                                                                                    |  |  |
|                                                                                                    |                                                    | In addition, to use the buffer-extended mode on these line cards, you are required to configure the performance capacity or headroom values. This configuration requirement ensures that you can better provision and balance workloads to achieve lossless behavior, which in turn ensures efficient use of bandwidth and resources. |  |  |
| Priority Flow Control                                                                                | Release 7.3.1                                      | This feature and the hw-module profile priority-flow-control command are not supported.                                                                                                    |  |  |

Priority-based Flow Control (IEEE 802.1Qbb), which is also referred to as Class-based Flow Control (CBFC) or Per Priority Pause (PPP), is a mechanism that prevents frame loss that is due to congestion. PFC is similar to 802.x Flow Control (pause frames) or link-level flow control (LFC). However, PFC functions on a per class-of-service (CoS) basis.

During congestion, PFC sends a pause frame to indicate the CoS value to pause. A PFC pause frame contains a 2-octet timer value for each CoS that indicates the length of time to pause the traffic. The unit of time for the timer is specified in pause quanta. A quanta is the time required for transmitting 512 bits at the speed of the port. The range is from 0 through 65535 quanta.

PFC asks the peer to stop sending frames of a particular CoS value by sending a pause frame to a well-known multicast address. This pause frame is a one-hop frame and isn't forwarded when received by the peer. When the congestion mitigates, the router stops sending the PFC frames to the upstream node.

You can configure PFC for each line card using the **hw-module profile priority-flow-control** command in one of two modes:

- buffer-internal
- · buffer-extended

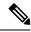

Note

PFC threshold configurations are deprecated in pause command. Use the hw-module profile priority-flow-control command to configure PFC threshold configurations.

#### **Related Topics**

- Configure Priority Flow Control, on page 5
- Priority Flow Control Watchdog Overview, on page 17

### buffer-internal mode

Use this mode if PFC-enabled devices aren't more than 1 km apart.

You can set values for pause-threshold, headroom (both related to PFC), and ECN for the traffic class using the **hw-module profile priority-flow-control** command in this mode. The buffer-internal configuration applies to all ports that the line card hosts, which mean that you can configure a set of these values per line card.

The existing queue limit and ECN configuration in the queueing policy attached to the interface has no impact in this mode.

The effective queue limit for this mode = pause-threshold + headroom (in bytes)

#### **Restrictions and Guidelines**

The following restrictions and guidelines apply while configuring the PFC threshold values using the buffer-internal mode.

- The PFC feature isn't supported on fixed chassis systems.
- Ensure that there's no breakout configured on a chassis that has the PFC configured. Configuring PFC and breakout on the same chassis may lead to unexpected behavior, including traffic loss.
- The feature isn't supported on bundle and non-bundle sub-interface queues.
- The feature is supported on 40GbE, 100 GbE, and 400 GbE interfaces.
- The feature isn't supported in the 4xVOQ queueing mode.
- The feature isn't supported when sharing of VOQ counters is configured.

## buffer-extended mode

Use this mode for PFC-enabled devices with long-haul connections.

You can set the value for pause-threshold using the **hw-module profile priority-flow-control** command in this mode. You must, however, configure the queuing policy attached to the interface to set the ECN and queueing limits. The buffer-extended configuration applies to all ports that the line card hosts, which mean that you can configure a set of these values per line card.

#### **Configuration Guidelines**

- Important points while configuring the buffer-extended mode on 88-LC0-36FH-M line cards:
  - Apart from pause-threshold, you must also configure values for headroom.
  - The headroom value range is from 4 through 75000.
  - Specify pause-threshold and headroom values in units of kilobytes (KB) or megabytes (MB).
- Important points while configuring the buffer-extended mode on 8800-LC-48H line cards:
  - Configure values only for pause-threshold. Don't configure headroom values.
  - Configure **pause-threshold** in units of milliseconds (ms) or microseconds.
  - Don't use units of kilobytes (KB) or megabytes (MB) units, even though the CLI displays them as options. Only use units of milliseconds (ms) or microseconds.

(Also see Configure Priority Flow Control, on page 5)

## **Important Considerations**

- If you configure PFC values in the buffer-internal mode, then the ECN value for the line card is derived from the buffer-internal configuration. If you configure PFC values in the buffer-extended mode, then the ECN value is derived from the policy map. (For details on the ECN feature, see Explicit Congestion Notification.)
- The buffer-internal and buffer-extended modes can't coexist on the same line card.
- If you add or remove traffic-class actions on a line card, you must reload the line card.
- When using the buffer-internal mode, you can change values of the following parameters without having to reload the line card. However, if you add a new traffic class and configure these values for the first time on that traffic class, you must reload the line card for the values to come into effect.
  - · pause-threshold
  - headroom
  - ECN
- If you add or remove ECN configuration using the **hw-module profile priority-flow-control** command, you must reload the line card for the ECN changes to take effect.
- The PFC threshold value ranges for the buffer-internal mode are as follows.

| Threshold      | Configured (bytes) |
|----------------|--------------------|
| pause (min)    | 307200             |
| pause (max)    | 422400             |
| headroom (min) | 345600             |
| headroom (max) | 537600             |

| Threshold | Configured (bytes) |
|-----------|--------------------|
| ecn (min) | 153600             |
| ecn (max) | 403200             |

- For a traffic-class, the ECN value must always be lesser than the configured pause-threshold value.
- The combined configured values for pause-threshold and headroom must not exceed 844800 bytes. Else, the configuration is rejected.
- The pause-threshold value range for buffer-extended mode is from 2 milliseconds (ms) through 25 ms and from 2000 microseconds through 25000 microseconds.

# **Hardware Support for Priority Flow Control**

The table lists the PIDs that support PFC per release and the PFC mode in which the support is available.

**Table 2: PFC Hardware Support Matrix** 

| Release        | PID                              | PFC Mode                            |
|----------------|----------------------------------|-------------------------------------|
| Release 7.5.3  | 88-LC0-36FH                      | buffer-extended and buffer-internal |
|                | 88-LC0-36FH-M                    | buffer-extended and buffer-internal |
|                | 8800-LC-48H                      | buffer-extended and buffer-internal |
|                | 88-LC0-34H14FH                   | buffer-internal                     |
| Release 7.3.15 | • 88-LC0-36FH-M<br>• 88-LC0-36FH | buffer-extended                     |
| Release 7.0.11 | 8800-LC-48H                      | buffer-internal                     |

# **Configure Priority Flow Control**

You can configure PFC to enable the no-drop behavior for the CoS as defined by the active network QoS policy.

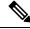

Note

The system enables shortlink PFC by default when you enable PFC.

#### **Configuration Example**

You must accomplish the following to complete the PFC configuration:

- 1. Enable PFC at the interface level.
- **2.** Configure ingress classification policy.

- 3. Attach the PFC policy to the interface.
- **4.** Configure PFC threshold values using either the buffer-internal or buffer-extended mode.

```
Router# configure
Router(config)# priority-flow-control mode on
/*Configure ingress classification policy*/
Router(config)# class-map match-any prec7
Router(config-cmap)# match precedence
Router(config)# class-map match-any tc7
/*Ingress policy attach*/
Router(config-if)# service-policy input QOS_marking
/*Egress policy attach*/
Router(config-if)# service-policy output qos_queuing
Router(config-pmap-c)# exit
Router(config-pmap)# exit
Router(config)#show controllers npu priority-flow-control location <loc>
```

#### **Running Configuration**

```
*Interface Level*
interface HundredGigE0/0/0/0
   priority-flow-control mode on
*Ingress:*
class-map match-any prec7
match precedence 7
end-class-map
class-map match-any prec6
match precedence 6
end-class-map
class-map match-any prec5
match precedence 5
 end-class-map
class-map match-any prec4
match precedence 4
 end-class-map
class-map match-any prec3
match precedence 3
end-class-map
class-map match-any prec2
```

```
match precedence 2
end-class-map
class-map match-any prec1
match precedence 1
end-class-map
!
policy-map QOS MARKING
class prec7
 set traffic-class 7
 set qos-group 7
class prec6
 set traffic-class 6
 set qos-group 6
class prec5
 set traffic-class 5
 set qos-group 5
class prec4
 set traffic-class 4
 set qos-group 4
class prec3
 set traffic-class 3
 set qos-group 3
class prec2
 set traffic-class 2
 set qos-group 2
class prec1
 set traffic-class 1
 set qos-group 1
class class-default
 set traffic-class 0
  set qos-group 0
*Egress:*
class-map match-any tc7
match traffic-class 7
end-class-map
class-map match-any tc6
match traffic-class 6
 end-class-map
class-map match-any tc5
match traffic-class 5
 end-class-map
!
class-map match-any tc4
 match traffic-class 4
 end-class-map
!
```

```
class-map match-any tc3
match traffic-class 3
end-class-map
class-map match-any tc2
match traffic-class 2
end-class-map
class-map match-any tc1
match traffic-class 1
end-class-map
policy-map QOS_QUEUING
class tc7
 priority level 1
 shape average percent 10
class tc6
 bandwidth remaining ratio 1
 queue-limit 100 ms
class tc5
 bandwidth remaining ratio 20
  queue-limit 100 ms
class tc4
 bandwidth remaining ratio 20
 random-detect ecn
 random-detect 6144 bytes 100 mbytes
class tc3
 bandwidth remaining ratio 20
 random-detect ecn
 random-detect 6144 bytes 100 mbytes
class tc2
 bandwidth remaining ratio 5
 queue-limit 100 ms
class tc1
 bandwidth remaining ratio 5
 queue-limit 100 ms
class class-default
 bandwidth remaining ratio 20
  queue-limit 100 ms
[buffer-extended]
hw-module profile priority-flow-control location 0/0/CPU0
buffer-extended traffic-class 3 pause-threshold 10 ms
buffer-extended traffic-class 4 pause-threshold 10 ms
[buffer-internal]
hw-module profile priority-flow-control location 0/1/CPU0
buffer-internal traffic-class 3 pause-threshold 403200 bytes headroom 441600 bytes ecn
224640 bytes
```

buffer-internal traffic-class 4 pause-threshold 403200 bytes headroom 441600 bytes ecn 224640 bytes

#### **Verification**

```
Router#sh controllers hundredGigE0/0/0/22 priority-flow-control
Priority flow control information for interface HundredGigE0/0/0/22:
Priority Flow Control:
Total Rx PFC Frames : 0
Total Tx PFC Frames : 313866
Rx Data Frames Dropped: 0
CoS Status Rx Frames
--- ----- ------
0 on
         0
1
   on
          Ω
2.
  on
3 on
         0
4
  on
          0
   on
6
   on
          0
7
          0
   on
/*[buffer-internal]*/
Router#show controllers hundredGigE 0/9/0/24 priority-flow-control
Priority flow control information for interface HundredGigE0/9/0/24:
Priority Flow Control:
Total Rx PFC Frames: 0
Total Tx PFC Frames : 313866
Rx Data Frames Dropped: 0
CoS Status Rx Frames
0 on
         0
         0
1
  on
2
   on
3
   on
          Ω
4
          0
   on
5
  on
6
  on
         0
7
   on
/*[buffer-internal, tc3 & tc4 configured. TC4 doesn't have ECN]*/
Router#show controllers npu priority-flow-control location <loc>
Location Id:
                                   0/1/CPU0
PFC:
                                   Enabled
PFC-Mode:
                                  buffer-internal
TC Pause
                   Headroom
                                   ECN
    86800 bytes 120000 bytes 76800 bytes
86800 bytes 120000 bytes Not-configur
3
                   120000 bytes
    86800 bytes
                                  Not-configured
/*[buffer-extended PFC, tc3 & tc4 configured]*/
Router#show controllers npu priority-flow-control location <loc>
Location Id:
                                   0/1/CPU0
PFC:
                                   Enabled
PFC-Mode:
                                   buffer-extended
TC Pause
```

3 5000 us 4 10000 us /\*[No PFC]\*/

Router#show controllers npu priority-flow-control location <loc>
Location Id: 0/1/CPU0

PFC: Disabled

#### **Related Topics**

• Priority Flow Control Overview, on page 1

**Related Commands** 

hw-module profile priority-flow-control location

# **View Priority Flow Control TX Frames Per Traffic Class**

**Table 3: Feature History Table** 

| You can now view an estimation of the transmission (Tx) of Priority Flow Control                                                                                                    |
|----------------------------------------------------------------------------------------------------|
| (PFC) frames per traffic class, which informs you that the traffic flow has crossed configured PFC pause thresholds. This information allows you to rebalance traffic flows to ensure that network resources are efficiently used. Such verification is possible because we've added counters for PFC Tx frames.  This functionality modifies the following to add the PFC Tx frame counters:  • YANG data model (at Github under the 754 folder): Cisco-IOS-XR-ofa-npu-pfc-oper  • show controllers |
|                                                                                                    |

Beginning Cisco IOS XR Release 7.5.4, we have added an additional counter for PFC Tx pause frames per traffic class in the **show controllers priority-flow-control statistics** command form. With this counter, you receive timely information that the traffic flow has exceeded the configured PFC pause thresholds and hence that PFC Tx frames are sent out of the PFC-enabled interfaces sourcing such traffic on that network processing core. You can use this information to investigate and analyze why such traffic flows are causing congestion and improve traffic distribution across interfaces to utilize network resources efficiently.

Run the **show controllers priority-flow-control statistics** to view an estimation of the statistics for PFC Tx frames per traffic class (**Tx Frames**):

 ${\tt Router\#show\ controllers\ hundredGigE\ 0/0/0/4\ priority-flow-control\ statistics}$ 

Priority flow control information for interface HundredGigEO/0/0/4:

```
Priority Flow Control:
    Total Rx PFC Frames: 0
    Total Tx PFC Frames: 4832680
    Rx Data Frames Dropped: 1442056 (possible overflow)
    {\tt CoS} \quad {\tt Status} \quad {\tt Rx} \ {\tt Frames} \qquad {\tt Tx} \ {\tt Frames}
      0 on
                         0
                         0
      1 on
                                         0
                        0 0
0 2416374
0 2416306
0 0
      2 on
      3 on
      4 on
      5 on
      6 on
      7 on
```

# **Guidelines and Limitations for Viewing Priority Flow Control TX Frames Per Traffic Class**

This functionality is supported on:

- 8800-LC-36FH-M
- 8800-LC-36FH
- 88-LC0-34H14FH

# Configurable ECN Threshold and Maximum Marking Probability Values

Table 4: Feature History Table

| Feature Name                                                      | Release Information        | Feature Description                                                                                                    |
|-------------------------------------------------------------------|----------------------------|----------------------------------------------------------------------------------------------------|
| Configurable ECN Threshold and Maximum Marking Probability Values | Release 7.5.4Release 7.3.6 | While configuring PFC in the buffer-internal mode, you can now optimize congestion notification from the end router to the transmitting router, thus preventing the aggressive throttle of the source traffic. This optimization is possible because we've provided the flexibility to configure the minimum and maximum values for the ECN threshold and the maximum value for marking probability. With these values configured, the probability percentage marking is applied linearly, starting at the ECN minimum threshold till the ECN Max threshold. |
|                                                                   |                            | Earlier releases fixed the maximum ECN marking probability at 100% at the maximum ECN threshold.  This functionality adds the following options to the                                                                                                    |
|                                                                   |                            | hw-module profile priority-flow-control command:                                                                                                    |
|                                                                   |                            | <ul><li>max-threshold</li><li>probability-percentage</li></ul>                                                                                                    |
|                                                                   |                            | - probability-percentage                                                                                                    |

# **ECN Threshold and Maximum Marking Probability Values**

So far, the maximum ECN marking probability was not configurable and was fixed at 100%. You couldn't configure the ECN maximum threshold value either. Such an arrangement of preset marking probabilities and fixed maximum threshold values meant traffic rates began to drop as a function of the queue length. Because of the linear increase in the ECN marking probability—and the consequent congestion signaling from the end host to the transmitting host—traffic rates could begin slowing down even if your link had the necessary bandwidth.

With this feature, you can configure the minimum and maximum ECN threshold values and, depending on your link capability and traffic requirements, configure a marking probability such that the number of packets being marked between the minimum and maximum thresholds is reduced.

The figure depicts the feature implementation visually, where:

- Pmax denotes the configurable maximum marking probability.
- The ECN mark probability is 1 from the maximum threshold to the tail drop threshold.
- Mark probability increases linearly from 0 at the minimum threshold to Pmax at the maximum threshold.

Figure 1: ECN Mark Probability vs. Queue Length (VOQ Fill Levels)

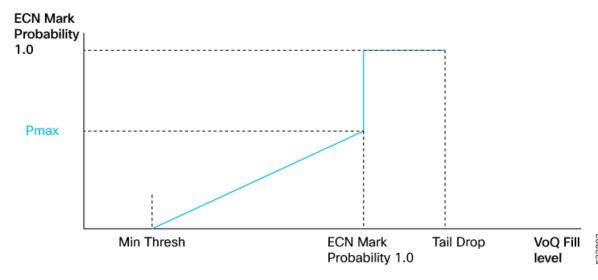

You configure the **max-threshold** and **probability-percentage** options for this feature in the **hw-module profile priority-flow-control** command. We have provided you the flexibility to choose one of these configuration options:

- Default max-threshold and probability-percentage values.
- Configurable max-threshold and probability-percentage values.
- PFC in the buffer-internal mode without the new options, as you did before Release 7.5.4Release 7.3.6.

See Configure ECN Threshold and Maximum Marking Probability Values, on page 15 for details.

# Benefits of Configurable ECN Threshold and Maximum Marking Probability Values

A lower mark probability allows the end host to better identify the aggressor flow in the queue and only throttle it without impacting other well-behaved flows. This in turn leads to optimized and efficient deployment and usage of bandwidth.

### **ECN Threshold and Maximum Marking Probability Values: FAQs**

• What if I set the ECN marking probability percentage to 100%?

ECN Marking is linear once queue length exceeds the ECN minimum value. The tail drop comes into play when the average queue size reaches the marking probability percentage of 100%.

• How does traffic behave beyond my configured value of maximum ECN marking probability?

Let us say you've set the maximum ECN marking probability to 5%. Any more increase in the average queue length beyond 5% shifts the marking probability to 100%, and Tail Drop and the FIFO Queue comes into effect.

### **Guidelines and Limitations**

- This functionality is available only when you configure PFC in the buffer-internal mode.
- If you configure PFC values in the buffer-internal mode, the ECN value for the line card is derived from
  the buffer-internal configuration, unlike in the buffer-extended mode where the ECN value is derived
  from the policy map.
- Line Cards that support this functionality:
  - 88-LC0-36FH
  - 88-LC0-36FH-M
- The following interface types support this functionality:
  - · Physical interfaces
  - Bundle interfaces
  - · Subinterfaces
  - · Bundle subinterfaces
- This functionality is supported for all interface speeds.
- If you have a policy map with one or multiple classes with maximum ECN marking probability enabled, you can:
  - Apply the map to any of the supported interface types.
  - Remove the map from any of the supported interface types.
  - Modify the map while you're attaching it to multiple interfaces.
- The probability percentage option is supported only with **random-detect ecn** configured in the same class. Else, the policy is rejected when applied on an interface.
- Ensure that the probability percentage configuration is the same for all traffic classes because this is a device-level configuration.

#### Table 5: Useful Tips

| If you                                                                                                    | you must                                                                                                    |
|----------------------------------------------------------------------------------------------------|----------------------------------------------------------------------------------------------------|
| Want to switch from the default configuration mode to the custom configuration mode  OR  Want to switch from the custom configuration mode to the default configuration | <ol> <li>Use the no form of the hw-module profile priority-flow-control command to remove the existing configuration.</li> <li>Configure the new mode and settings using the hw-module profile priority-flow-control command.</li> <li>Reload the line card</li> </ol>                                    |
| Configured PFC in buffer-internal mode without configuring the <b>max-threshold</b> and <b>probability-percentage</b> parameters, but now want to configure them        | <ol> <li>Configure the max-threshold and probability-percentage parameters using the hw-module profile priority-flow-control command.</li> <li>Reload the line card.</li> </ol>                                                                                                    |
| Want to change the buffer-internal parameters in the custom mode                                                                                                    | Configure the buffer-internal parameters using the <b>hw-module profile priority-flow-control</b> command. You needn't reload the line card.                                                                                                    |
| Want to continue configuring PFC in buffer-internal mode the way you did in releases prior toRelease 7.5.4.                                                             | Configure the buffer-internal parameters using the hw-module profile priority-flow-control command, but ensure that you only configure values for pause-threshold, headroom, and ecn. If you don't configure values for max-threshold, the router takes the ecn value as the ECN maximum threshold value. |
|                                                                                                    | See Option 3 under Configure ECN Threshold and Maximum Marking Probability Values, on page 15 for details.                                                                                                    |

# **Configure ECN Threshold and Maximum Marking Probability Values**

To configure the ECN maximum threshold and maximum probability values:

**1.** Enable PFC at the interface level.

```
Router(config) #int fourHundredGigE 0/6/0/1
Router(config-if) #priority-flow-control mode on
```

**2.** [Option 1: Default configuration mode] Configure PFC in buffer-internal mode with pre-defined buffer values enabled along with default **max-threshold** and **probability-percentage** values.

```
Router(config) #hw-module profile priority-flow-control location 0/6/0/1
Router(config-pfc-loc) #buffer-extended traffic-class 3
Router(config-pfc-loc) #buffer-extended traffic-class 4
Router(config-pfc-loc) #commit
```

[Option 2: Custom configuration mode] Configure PFC in buffer-internal mode with custom values for all parameters including **max-threshold** and **probability-percentage**.

```
Router(config) #hw-module profile priority-flow-control location 0/6/0/1
Router(config-pfc-loc) #buffer-internal traffic-class 3 pause-threshold 1574400 bytes headroom 1651200 bytes ecn 629760 bytes max-threshold 1416960 bytes probability-percentage 50
Router(config-pfc-loc) #buffer-internal traffic-class 4 pause-threshold 1574400 bytes headroom 1651200 bytes ecn 629760 bytes max-threshold 1416960 bytes probability-percentage 50
Router(config-pfc-loc) #commit
```

[Option 3: Without **max-threshold** and **probability-percentage** parameters] Based on your requirements, you can also configure PFC in buffer-internal mode without these parameters.

```
Router(config) #hw-module profile priority-flow-control location 0/6/0/1
Router(config-pfc-loc) #buffer-internal traffic-class 3 pause-threshold 1574400 bytes
headroom 1651200 bytes ecn 629760 bytes
Router(config-pfc-loc) #buffer-internal traffic-class 4 pause-threshold 1574400 bytes
headroom 1651200 bytes ecn 629760 bytes
Router(config-pfc-loc) #commit
```

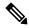

Note

See **Useful Tips** at ECN Threshold and Maximum Marking Probability Values: FAQs, on page 13 to know more about the nuances of switching between configuration modes.

#### **Running Configuration**

#### [Option 1: Default configuration mode]

```
/*Interface Level*/
priority-flow-control mode on
!
/*Line card*/
hw-module profile priority-flow-control location 0/6/0/1
buffer-extended traffic-class 3
buffer-extended traffic-class 4
!
```

#### [Option 2: Custom configuration mode]

```
/*Interface Level*/
priority-flow-control mode on
!
/*Line card*/

hw-module profile priority-flow-control location 0/6/0/1
buffer-internal traffic-class 3 pause-threshold 1574400 bytes headroom 1651200 bytes ecn
629760 bytes max-threshold 1416960 bytes probability-percentage 50
buffer-internal traffic-class 4 pause-threshold 1574400 bytes headroom 1651200 bytes ecn
629760 bytes max-threshold 1416960 bytes probability-percentage 50
```

#### [Option 3: Without max-threshold and probability-percentage parameters]

```
/*Interface Level*/
priority-flow-control mode on
!
/*Line card*/
buffer-internal traffic-class 3 pause-threshold 1574400 bytes headroom 1651200 bytes ecn
629760 bytes
```

buffer-internal traffic-class 4 pause-threshold 1574400 bytes headroom 1651200 bytes ecn 629760 bytes

#### Verification

Togation.

Location:

#### [Option 1: Default configuration mode]

#### Router#show controllers npu priority-flow-control location all

0/6/CDII0

| шоса | CIOII.                         | 0/0/CF00                       |                              |                                |          |
|------|--------------------------------|--------------------------------|------------------------------|--------------------------------|----------|
| PFC: |                                | Enabled                        |                              |                                |          |
| PFC  | Mode:                          | buffer-internal                |                              |                                |          |
| TC   | Pause-threshold                | Headroom                       | ECN                          | ECN-MAX                        | Prob-per |
| 3    | 1574400 bytes<br>1574400 bytes | 1651200 bytes<br>1651200 bytes | 629760 bytes<br>629760 bytes | 1416960 bytes<br>1416960 bytes | 5<br>5   |

#### [Option 2: Custom configuration mode]

#### Router#show controllers npu priority-flow-control location all

| Loc | ation:          | 0/6/CPUU             |              |               |          |
|-----|-----------------|----------------------|--------------|---------------|----------|
| PFC | :               | Enabled              |              |               |          |
| PFC | Mode:           | buffer-internal      | -            |               |          |
| TC  | Pause-threshold | Headroom ECN ECN-MAX |              |               | Prob-per |
|     |                 |                      |              |               |          |
| 3   | 1574400 bytes   | 1651200 bytes        | 629760 bytes | 1416960 bytes | 50       |
| 4   | 1574400 bytes   | 1651200 bytes        | 629760 bytes | 1416960 bytes | 50       |

#### [Option 3: Without **max-threshold** and **probability-percentage** parameters]

#### Router#show controllers npu priority-flow-control location all

0/6/CPU0

| PFC:<br>PFC<br>TC | Mode:                          | Enabled<br>buffer-internal<br>Headroom | ECN                          | ECN-MAX                          | Prob-per |
|-------------------|--------------------------------|----------------------------------------|------------------------------|----------------------------------|----------|
| 3                 | 1574400 bytes<br>1574400 bytes | 1651200 bytes<br>1651200 bytes         | 629760 bytes<br>629760 bytes | not-configured<br>not-configured | _        |

# **Priority Flow Control Watchdog Overview**

PFC Watchdog is a mechanism to identify any PFC storms (queue-stuck condition) in the network. It also prevents the PFC from propagating on the network and running in a loop. You can configure a PFC watchdog interval to detect whether packets in a no-drop queue are drained within a specified time period. When the time period is exceeded, all outgoing packets are dropped on interfaces that match the PFC queue that is not being drained.

This requires monitoring PFC receiving on each port and detecting ports seeing an unusual number of sustained pause frames. Once detected, the watchdog module can enforce several actions on such ports, which include generating a syslog message for network management systems, shutting down the queue, and autorestoring the queue (after the PFC storm stops).

Here's how the PFC Watchdog works:

- 1. The Watchdog module monitors the PFC-enabled queues to determine the reception of an unusual amount of PFC pause frames in a given interval (Watchdog interval.)
- 2. Your hardware notifies the Watchdog module when too many PFC frames are received and traffic on the corresponding queues is halted for a time interval.

- **3.** On receiving such notifications, the Watchdog module starts the shutdown timer and moves the queue state to wait-to-shutdown state.
- **4.** At regular intervals during the shutdown interval, the queue is checked for PFC frames and if the traffic in the queue is stuck. If the traffic isn't stuck because the queue didn't receive any PFC frames, the queue moves back to the monitored state.
- **5.** If the traffic is stuck for a longer time and the shutdown-timer expires, the queue switches to a drop state and the PFC Watchdog begins to drop all packets.
- **6.** At regular intervals, the Watchdog checks the queue for PFC frames and whether the traffic in the queue is still stuck. If traffic is stuck in the queue as PFC packets keep arriving, the queue remains in the drop or shutdown state.
- 7. When the traffic's no longer stuck, the autorestore timer starts. At regular intervals, the module checks if the queue is stuck because of PFC frames.
- **8.** If the queue receives PFC frames during the last autorestore interval, the auto-restore timer is reset upon expiry.
- **9.** If the queue receives no PFC frames during the last autorestore interval, the Watchdog module restores the queue, and traffic resumes.

#### **Related Topics**

Priority Flow Control Overview, on page 1

## **Configure a Priority Flow Control Watchdog Interval**

You can configure PFC Watchdog parameters (Watchdog interval, shutdown multiplier, auto-restore multiplier) at the global or interface levels. Note that:

- When global Watchdog mode is disabled or off, Watchdog is disabled on all interfaces. This condition is regardless of the interface level Watchdog mode settings.
- When global Watchdog mode is enabled or on, the interface level Watchdog mode configuration settings override the global Watchdog mode values.
- When you configure interface level Watchdog attributes such as interval, shutdown multiplier, and auto-restore multiplier, they override the global Watchdog attributes.

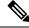

Note

Configuring the PFC mode and its policies is a prerequisite for PFC Watchdog.

#### **Configuration Example**

You can configure the Watchdog at the global or at the interface level.

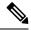

#### Note

Watchdog is enabled by default, with system default values of:

Watchdog interval = 100 ms

Shutdown multiplier = 1

Auto-restart multiplier = 10

P/0/RP0/CPU0:ios#show controllers hundredGigE 0/2/0/0 priority-flow-control

Priority flow control information for interface HundredGigE0/2/0/0:

Priority flow control watchdog configuration:

(D) : Default value
U : Unconfigured

\_\_\_\_\_\_

| Configuration Item                                                 | Global | Interface | Effective  |  |
|--------------------------------------------------------------------|--------|-----------|------------|--|
|                                                                    |        |           |            |  |
| PFC watchdog state :                                               | U      | U         | Enabled(D) |  |
| Poll interval :                                                    | U      | U         | 100(D)     |  |
| Shutdown multiplier :                                              | U      | U         | 1(D)       |  |
| Auto-restore multiplier :                                          | U      | U         | 10(D)      |  |
| RP/0/RP0/CPU0:ios#config                                           |        |           |            |  |
| RP/0/RP0/CPU0:ios(config) #priority-flow-control watchdog mode off |        |           |            |  |
|                                                                    |        |           |            |  |

RP/0/RP0/CPU0:ios(config)#commit

 ${\tt RP/0/RP0/CPU0:ios\,(config)\,\#do\ show\ controllers\ hundredGigE\ 0/2/0/0\ priority-flo\$}$ 

Priority flow control information for interface HundredGigE0/2/0/0:

Priority flow control watchdog configuration:

(D) : Default value
U : Unconfigured

| Configuration Item        | Global   | Interface | Effective |
|---------------------------|----------|-----------|-----------|
| PFC watchdog state :      | Disabled | . U       | Disabled  |
| Poll interval :           | U        | U         | 100(D)    |
| Shutdown multiplier :     | U        | U         | 1(D)      |
| Auto-restore multiplier : | U        | U         | 10(D)     |

RP/0/RP0/CPU0:ios(config) #interface hundredGigE 0/2/0/0 priority-flow-control \$
RP/0/RP0/CPU0:ios(config) #commit

RP/0/RP0/CPU0:ios(config)#do show controllers hundredGigE 0/2/0/0 priority-flo\$

Priority flow control information for interface HundredGigE0/2/0/0:

Priority flow control watchdog configuration:

(D) : Default value
U : Unconfigured

------

| Configuration Item        | Global   | Interface | Effective |  |
|---------------------------|----------|-----------|-----------|--|
| PFC watchdog state :      | Disabled | Enabled   | Disabled  |  |
| Poll interval :           | U        | U         | 100(D)    |  |
| Shutdown multiplier :     | U        | U         | 1(D)      |  |
| Auto-restore multiplier : | U        | U         | 10(D)     |  |

```
RP/0/RP0/CPU0:ios(config) #interface hundredGigE 0/2/0/1 priority-flow-control $
RP/0/RP0/CPU0:ios(config) #commit

RP/0/RP0/CPU0:ios(config) #do show controllers hundredGigE 0/2/0/1 priority-flo$

Priority flow control information for interface HundredGigE0/2/0/1:

Priority flow control watchdog configuration:

(D): Default value

U: Unconfigured

Configuration Item Global Interface Effective

PFC watchdog state: Enabled Disabled Disabled
Poll interval: U U 100(D)

Shutdown multiplier: U U 1 1(D)
Auto-restore multiplier: U U 10(D)
```

#### **Related Topics**

• Priority Flow Control Watchdog Overview, on page 17

# Global Statistics Counters for Priority Flow Control and Priority Flow Control Watchdog

Table 6: Feature History Table

| Feature Name                                                                                  | Release Information | Feature Description                                                                                                    |
|-----------------------------------------------------------------------------------------------|---------------------|----------------------------------------------------------------------------------------------------|
| Global Statistics Counters for<br>Priority Flow Control and Priority<br>Flow Control Watchdog | Release 7.5.5       | You can now view statistics for Priority Flow Control (PFC) and PFC Watchdog for all interfaces in a consolidated, compact, tabular, and easy-to-read format.                                                                                    |
|                                                                                               |                     | We've also made the display of these global statistics faster by ensuring data is collected from all line cards for their interfaces and cumulatively sent to the local statistics infrastructure from where the show commands collect the data. |
|                                                                                               |                     | Previously, you could view statistics only per interface for PFC and PFC Watchdog, wherein the show commands get the data from each interface.                                                                                                   |
|                                                                                               |                     | This feature modifies the following command:                                                                                                    |
|                                                                                               |                     | • show controllers                                                                                                    |

Previously, you could view per interface statistics using the following command forms:

• PFC: show controllers priority-flow-control statistics

• PFC Watchdog: show controllers priority-flow-control watchdog statistics

With Release 7.5.5, you can view the statistics for all interfaces using the following command forms:

- PFC: show controllers all priority-flow-control statistics location all
- PFC Watchdog: show controllers all priority-flow-control watchdog-stats location all

Running the clear controller priority-flow-control statistics and clear controller priority-flow-control watchdog-stats commands also clears the counters for the corresponding interfaces that the show controllers all priority-flow-control statistics location all and show controllers all priority-flow-control watchdog-stats location all commands display.

#### View Global Statistics for Priority Flow Control and Priority Flow Control Watchdog

Run the **show controllers all priority-flow-control statistics location all** command to view the following PFC details for all interfaces:

- Interface: Interface name
- TC: Traffic Class
- Rx PFC: PFC frames received for the traffic class
- Tx PFC: PFC frames transmitted for the traffic class
- Rx Dropped: Received PFC frames that are dropped. (0 indicates no frames were dropped, while NA indicates the information is 'Not Available'— the line card hasn't sent the data.

#### Router#show controllers all priority-flow-control statistics location all

| Interface              | TC  | Rx PFC | TxPFC | RxDropped |
|------------------------|-----|--------|-------|-----------|
| FourHundredGigE0/0/0/0 | 0   | 0      | 0     | NA        |
| FourHundredGigE0/0/0/0 | 7   | 0      | 0     | NA        |
| FourHundredGigE0/0/0/0 | all | 0      | 0     | 0         |
| FourHundredGigE0/0/0/1 | 0   | 0      | 0     | NA        |
| FourHundredGigE0/0/0/1 | 7   | 0      | 0     | NA        |
| FourHundredGigE0/0/0/1 | all | 0      | 0     | 0         |
| FourHundredGigE0/0/0/2 | 0   | 0      | 0     | NA        |
| FourHundredGigE0/0/0/2 | 7   | 0      | 0     | NA        |
| FourHundredGigE0/0/0/2 | all | 0      | 0     | 0         |
| FourHundredGigE0/0/0/3 | 0   | 0      | 0     | NA        |

Run the **show controllers all priority-flow-control watchdog-stats location all** command to view the following PFC Watchdog details for all interfaces:

- Interface: interface name
- TC: traffic class
- Watchdog events: the number of times the Watchdog module receives notifications that excess PFC frames are received.
- Shutdown events: The number of times the PFC Watchdog moves the queue to the shutdown state.
- Auto restore Events: The number of times the PFC Watchdog sets the auto-restore timer.
- Total Dropped: Cumulative VOQ drops + output drops in all the watchdog events from the time you ran the clear controllers priority-flow-control watchdog statistics command to clear the statistics counter.
- Dropped: Cumulative VOQ drops + output queue drops in the most recent Watchdog shutdown event.

#### ${\tt Router\#show\ controllers\ all\ priority-flow-control\ watchdog-stats\ location\ all\ }$

| Interface              | TC | Watchdog | Shutdown | Auto Restore | SAR SAR | Instantaneous |
|------------------------|----|----------|----------|--------------|---------|---------------|
| Total Dropped Dropped  |    |          |          |              |         |               |
| Events                 | 3  | Events   | Events   | Events       | Events  | Events        |
| FourHundredGigE0/0/0/0 | 0  | 0        | 0        | 0            | 0       | 0             |
| 0 0                    |    |          |          |              |         |               |
| FourHundredGigE0/0/0/0 | 7  | 0        | 0        | 0            | 0       | 0             |
| 0 0                    |    |          |          |              |         |               |
| FourHundredGigE0/0/0/1 | 0  | 0        | 0        | 0            | 0       | 0             |
| 0 0                    |    |          |          |              |         |               |
| FourHundredGigE0/0/0/1 | 7  | 0        | 0        | 0            | 0       | 0             |
| 0 0                    |    |          |          |              |         |               |
| FourHundredGigE0/0/0/2 | 0  | 0        | 0        | 0            | 0       | 0             |
| 0 0                    |    |          |          |              |         |               |
| FourHundredGigE0/0/0/2 | 7  | 0        | 0        | 0            | 0       | 0             |
| 0 0                    |    |          |          |              |         |               |
| FourHundredGigE0/0/0/3 | 0  | 0        | 0        | 0            | 0       | 0             |
| 0 0                    |    |          |          |              |         |               |
| FourHundredGigE0/0/0/3 | 7  | 0        | 0        | 0            | 0       | 0             |
| 0 0                    |    |          |          |              |         |               |
| FourHundredGigE0/0/0/4 | 0  | 0        | 0        | 0            | 0       | 0             |
| 0 0                    |    |          |          |              |         |               |

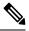

Note

Disregard the SAR Events and SAR Instantaneous Events entries because those numbers have no bearing on your operations.

# **PFC Watchdog Statistics to Monitor Traffic Drops**

Table 7: Feature History Table

| Feature Name                                        | Release Information | Feature Description                                                                                                    |
|-----------------------------------------------------|---------------------|----------------------------------------------------------------------------------------------------|
| PFC Watchdog Statistics to<br>Monitor Traffic Drops | Release 7.5.4       | We have enhanced the PFC Watchdog counters to ensure you get an accurate view of the packets dropped across queues. You now get separate statistic counters for the number of packets dropped and the total number of packets dropped. |
|                                                     |                     | By providing deeper insights into Watchdog packet drops, we aim to help you plan your traffic flows better and avoid potential PFC storms.                                                                                             |
|                                                     |                     | Earlier releases didn't support counters for packet drops.                                                                                                    |
|                                                     |                     | You can view the counters using:                                                                                                    |
|                                                     |                     | • YANG data model (at Github under the 753 folder): Cisco-IOS-XR-ofa-npu-pfc-oper                                                                                                    |
|                                                     |                     | CLI: show controllers     priority-flow-control watchdog-stats     command form.                                                                                                    |

Here's how the PFC Watchdog works when it detects that a queue has stalled:

- 1. It begins dropping packets that arrive at the stalled queue. (See Priority Flow Control Watchdog Overview, on page 17 for details.)
- 2. After the congestion clears and no more PFC frames arrive at the queue, the Watchdog restores the queue and flushes all packets that are stuck in the Virtual Output Queue (VOQ) and the output queue.

This functionality with an enhanced statistics view provides two new counters for all the dropped packets.

## **PFC Watchdog Statistics for Two Counters**

With Release 7.5.4, the PFC Watchdog statistics account for two counters:

• Dropped Packets = Cumulative VOQ drops + output queue drops in the most recent Watchdog shutdown event

• Total Dropped Packets = Cumulative VOQ drops + output drops in all the watchdog events from the time you ran the **clear controller priority-flow-control watchdog-stats** command to clear the statistics counter.

Thus, when you run the **show controllers priority-flow-control watchdog-stats** command, the output displays the statistics for dropped packets and total dropped packets.

# **PFC Watchdog Statistics Benefits**

- With the additional insights the two counters provide, you can study traffic drop patterns across longer timelines.
- You can analyze traffic drops for every congestion recovery that a queue makes.
- With access to such deep analysis, you can plan your traffic flows better. You can adjust your traffic flow rates and prevent potential PFC storms based on previous drop patterns and trends.

## **View PFC Watchdog Statistics**

Router#show controllers hundredGigE 0/1/0/43 priority-flow-control watchdog-stats

Priority flow control information for interface HundredGigEO/1/0/43:

Priority flow control watchdog statistics:

SAR: Auto restore and shutdown

| Traffic Class            | : | 0 | 1 | 2     | 3          | 4        | 5 | 6 |
|--------------------------|---|---|---|-------|------------|----------|---|---|
| Watchdog Events          | : | 0 | 0 | 0     | 3          | 3        | 0 | 0 |
| Shutdown Events          | : | 0 | 0 | 0     | 3          | 3        | 0 | 0 |
| Auto Restore Events      | : | 0 | 0 | 0     | 3          | 3        | 0 | 0 |
| SAR Events               | : | 0 | 0 | 0     | 3510       | 3510     | 0 | 0 |
| SAR Instantaneous Events | : | 0 | 0 | 0     | 1172       | 1172     | 0 | 0 |
| Total Dropped Packets    | : | 0 | 0 | 0 941 | 1505767 94 | 41488166 | 0 | 0 |
| Dropped Packets          | : | 0 | 0 | 0 314 | 1855466 33 | 14887161 | 0 | 0 |

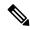

Note

Disregard the **SAR Events** and **SAR Instantaneous Events** entries because those numbers have no bearing on your operations.

# **Detect High Bandwidth Memory Congestion**

**Table 8: Feature History Table** 

| Feature Name                               | Release Information | Feature Description                                                                                                    |
|--------------------------------------------|---------------------|----------------------------------------------------------------------------------------------------|
| Detect High Bandwidth Memory<br>Congestion | Release 7.5.3       | We provide detailed insights into congestion on the High Bandwidth Memory (HBM), such as the devices on which congestion has occurred, the time stamps, and when the device returned to its normal state. With such details, you can investigate the cause of congestion and identify the source ports causing congestion for future preventive actions. |
|                                            |                     | You must configure PFC in the buffer-extended mode for this option.                                                                                                    |
|                                            |                     | The feature introduces the following to enable the option to detect HBM congestion:                                                                                                    |
|                                            |                     | YANG data model (at Github under the<br>753 folder):<br>Cisco-IOS-XR-um-8000-hw-module-profile-cfg                                                                                                    |
|                                            |                     | • CLI: hw-module profile npu memory buffer-extended location bandwidth-congestion-detection enable                                                                                                    |
|                                            |                     | It also introduces the following to view the congestion and memory usage details:                                                                                                    |
|                                            |                     | YANG data model (at Github under the 753 folder):     Cisco-IOS-XR-8000-platforms-npu-memory-oper                                                                                                    |
|                                            |                     | CLI: show controllers npu<br>packet-memory                                                                                                    |

Here's how congestion build-up in queues drives the usage of memory on your router:

- 1. Under normal queue conditions, packets egressing from an interface are enqueued into the Shared Memory System (SMS) or internal buffer memory.
- 2. When congestion occurs, the SMS remains the buffer for packets until the congestion exceeds the per-queue usage criteria. This usage criterion is a combination of the threshold buffer space per VOQ and the age of the packet (defined in units of milliseconds).
- **3.** At this stage, the packets are evicted to the High Bandwidth Memory (HBM) or external buffer memory. This provides additional buffer memory to absorb short bursts of congestion.
- **4.** However, when packets from multiple VOQs are evicted to the HBM, the HBM bandwidth begins to experience congestion. The HBM congestion causes data loss for lossless traffic classes.

It's for insights into these extreme events that we've provided the option to detect congestion in the HBM. This information is meant for post-event analysis and reporting. You can enable this functionality by configuring the command **hw-module profile npu memory buffer-extended bandwidth-congestion-detection enable**. By doing so, you can view information such as:

- Devices on which congestion has occurred and the time stamps
- The current buffer memory usage and the highest memory usage watermark reached since the last reading

## **Benefits of Detecting High Bandwidth Memory Congestion**

When you enable the ability to detect HBM congestion, the **show controllers npu packet-memory** command displays:

- Details of congestion along with the affected devices.
- A snapshot of the maximum memory usage with time stamps.

Using this information, you can conduct post-event analysis such as:

- investigate the cause of the congestion.
- identify the ports and flows that are the source of this congestion.

# **High Bandwidth Memory Congestion Detection: Guidelines and Limitations**

- You must configure PFC in the buffer-extended mode for this functionality.
- There's no requirement for a line card reload after you configure hw-module profile npu memory buffer-extended bandwidth-congestion-detection enable.
- This functionality is supported on:
  - Cisco Silicon One Q200-based routers and line cards
  - 8201-32FH routers
  - 88-LC0-48TH-MO line cards
  - 88-LC0-36FH line cards
  - 88-LC0-36FH-M line cards

# **Configure High Bandwidth Memory Congestion Detection**

To enable the detection of HBM congestion, configure the **hw-module profile npu memory buffer-extended bandwidth-congestion-detection enable** command.

```
Router#config
Router(config)#hw-module profile npu buffer-extended location 0/6/CPU0
bandwidth-congestion-detection enable
Router(config)#commit
Router(config)#exit
```

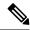

Note

There's no requirement to reload the line card after the configuration.

#### **Verification**

The following table lists the various verification commands you can run depending on your required information. The outputs for these commands are available after the table.

**Table 9: Verification Commands** 

| Type of Information      | Commands                                                                                                    | Details                                                                                                    |
|--------------------------|----------------------------------------------------------------------------------------------------|----------------------------------------------------------------------------------------------------|
| Buffer usage             | show controllers npu     packet-memory usage     instance all location all      show controllers npu     packet-memory usage     verbose instance all location     all                                                                         | <ul> <li>These commands provide data for the current use and the highest watermark reached since the last reading for both SMS and HBM.</li> <li>The refresh interval for the information is 30 seconds.</li> </ul>                                                                |
| HBM bandwidth congestion | show controllers npu packet-memory congestion instance all location all     show controllers npu packet-memory congestion detail instance all location all     show controllers npu packet-memory congestion verbose instance all location all | <ul> <li>These commands provide data for when the HBM congestion occurred or is about to happen.</li> <li>The output maintains a history of the last 120 events regardless of the elapsed time.</li> <li>The refresh interval for new events to be added is 30 seconds.</li> </ul> |

Run the **show controllers npu packet-memory usage instance all location all** command to view the following details:

- the timestamp at which data is sampled
- the network processor name (Device)
- packet memory usage for that timestamp for SMS (**Buff-int Usage** in units of buffers) and HBM (**Buff-ext Usage** in units of 8 KB blocks)
- highest maximum watermark reached for SMS (Buff-int Max WM) and HBM (Buff-ext Max WM) since the last reading

Router#show controllers npu packet-memory usage instance all location all

HW memory Information For Location: 0/6/CPU0

Timestamp(msec) | Device | Buff-int | Buff-ext | Buff-ext

|                |              |     |   | Usage | Max WM | Usage | Max WM |
|----------------|--------------|-----|---|-------|--------|-------|--------|
|                |              |     |   |       |        |       |        |
| Wed 2022-09-21 | 01:54:11.154 | UTC | 0 | 7     | 8      | 0     | 0      |
| Wed 2022-09-21 | 01:54:12.154 | UTC | 0 | 7     | 8      | 0     | 0      |
| Wed 2022-09-21 | 01:54:24.023 | UTC | 1 | 22    | 22     | 0     | 0      |
| Wed 2022-09-21 | 01:54:34.088 | UTC | 2 | 11    | 12     | 0     | 0      |
| Wed 2022-09-21 | 01:54:35.088 | UTC | 2 | 11    | 12     | 0     | 0      |
| Wed 2022-09-21 | 01:54:36.088 | UTC | 2 | 11    | 12     | 0     | 0      |
| Wed 2022-09-21 | 01:54:37.088 | UTC | 2 | 11    | 12     | 0     | 0      |
| Wed 2022-09-21 | 01:54:38.089 | UTC | 2 | 11    | 12     | 0     | 0      |
| Wed 2022-09-21 | 01:54:39.089 | UTC | 2 | 11    | 12     | 0     | 0      |
| Wed 2022-09-21 | 01:54:40.089 | UTC | 2 | 11    | 12     | 0     | 0      |

In addition, the **show controllers npu packet-memory usage verbose instance all location all** command displays timestamp in milliseconds:

 $\label{eq:rp0/CPU0:Router} $$RP/0/RP0/CPU0:$Router $$\#$ show controllers npu packet-memory usage verbose instance all location all $$$$ 

HW memory Information For Location: 0/RP0/CPU0

\* Option 'verbose' formatted data is for internal consumption.

| Timestamp(msec) | Device | Buff-int  <br>Usage | Buff-int  <br>Max WM | Buff-ext  <br>  Usage | Buff-ext<br>Max WM |
|-----------------|--------|---------------------|----------------------|-----------------------|--------------------|
| 1663958881006   | 0      | 2455                | 2676                 | 637                   | 640                |
| 1663958882007   | 0      | 2461                | 2703                 | 635                   | 640                |
| 1663958883007   | 0      | 2364                | 2690                 | 635                   | 640                |
| 1663958884007   | 0      | 71603               | 75325                | 3183                  | 18336              |
| 1663958885008   | 0      | 2458                | 2852                 | 1275                  | 1279               |
| 1663958886008   | 0      | 2484                | 2827                 | 1275                  | 1279               |

Run the **show controllers npu packet-memory congestion instance all location all** command to view if HBM congestion has occurred and the timestamp of the congestion state.

- Each row indicates:
  - the timestamp at which data is sampled
  - the network processor name (**Device**)
  - the event type (**Normal** or **Congest**)
- The data displayed is for the last 120 events, and new events get added every 30 seconds. To view the updated data, re-run the command.
- After 120 events, the latest entry replaces the oldest entry. You can't clear the events from the list.

Router#show controllers npu packet-memory congestion instance all location all HW memory Information For Location: 0/6/CPU0

| Timestamp (msec)                                                                                                    | <br> <br>               | Buff-ext<br>Event Type                              | Device           |
|----------------------------------------------------------------------------------------------------|-------------------------|-----------------------------------------------------|------------------|
| Wed 2022-09-21 02:14:41.70 Wed 2022-09-21 02:14:41.95 Wed 2022-09-21 02:14:42.96 Wed 2022-09-21 02:14:43.96 Wed 2022-09-21 02:14:45.21 | 9 UTC<br>0 UTC<br>0 UTC | Congest<br>Congest<br>Congest<br>Congest<br>Congest | 1<br>1<br>1<br>1 |

```
Wed 2022-09-21 02:14:45.710 UTC Congest 1
Wed 2022-09-21 02:14:47.711 UTC Normal 1
```

Run the **show controllers npu packet-memory congestion detail instance all location all** command to view the following details:

- the timestamp at which data is sampled
- the event type (**Normal** or **Congest**)
- the network processor name (**Device**) and the slice number (**Slice**) for that device. Every network processor has a fixed number of slices, and each slice, in turn, has a set number of ports.
- single VOQ buffer and aggregated SMS VOQ buffers
- packet memory usage for that timestamp for SMS (**Buff-int Usage** in units of buffers) and HBM (**Buff-ext Usage** in units of 8 KB blocks)
- highest maximum watermark reached for SMS (**Buff-int Max WM**) and HBM (**Buff-ext Max WM**) since the last reading

RRP/0/RP0/CPU0:ios#show controllers npu packet-memory congestion detail instance all location all

```
Fri Sep 23 18:49:50.640 UTC HW memory Information For Location: 0/RP0/CPU0
```

\* Option 'detail' formatted data is for internal consumption.

| Timestamp(msec)   Buff-ext   Device   Slice   Evicted-buff   Buff-int   Buff-int   Buff-ext   Buff-ext |            |              |       |            |       | VOQ  VO | Q-buff |     |        |
|----------------------------------------------------------------------------------------------------|------------|--------------|-------|------------|-------|---------|--------|-----|--------|
|                                                                                                    | int-WM     | UC-WM        | Usage | Event Type | sage  | Max WM  |        |     | int-WM |
| Fri                                                                                                    | 2022-09-23 | 18:42:30.349 | UTC   | Congest    | 5     | 0       | 5      | 534 | 16011  |
|                                                                                                    | 63969      | 65451        | 70410 | 70410      | 34405 | 34405   |        |     |        |
| Fri                                                                                                    | 2022-09-23 | 18:42:31.101 | UTC   | Normal     | L     | 0       | 5      | 534 | 0      |
|                                                                                                    | 0          | 900          | 2440  | 2440       | 0     | 0       |        |     |        |
| Fri                                                                                                    | 2022-09-23 | 18:42:37.354 | UTC   | Congest    | 5     | 0       | 5      | 534 | 16011  |
|                                                                                                    | 63984      | 65493        | 70573 | 70573      | 34408 | 34408   |        |     |        |
| Fri                                                                                                    | 2022-09-23 | 18:42:38.354 | UTC   | Normal     | L     | 0       | 5      | 534 | 0      |
|                                                                                                    | 0          | 915          | 2455  | 2455       | 0     | 0       |        |     |        |
| Fri                                                                                                    | 2022-09-23 | 18:42:44.606 | UTC   | Congest    | -     | 0       | 5      | 534 | 16011  |
|                                                                                                    | 64002      | 65520        | 70081 | 70081      | 34532 | 34532   |        |     |        |
|                                                                                                    |            |              |       |            |       |         |        |     |        |

Run the **show controllers npu packet-memory congestion verbose instance all location all** command to view the following details:

- timestamp in milliseconds when the data is sampled
- the network processor name (**Device**) and the slice number (**Slice**) for that device. Every network processor has a fixed number of slices, and each slice, in turn, has a set number of ports
- event type, where 0 = single VOQ-based congestion and 1 = single VOQ-based congestion backoff
  (VOQ-buff int-WM), 2 = congestion in aggregated SMS buffers for VOQ and 3 = congestion backoff
  in aggregated SMS buffers for VOQ (Evicted-buff int-WM)
- buffer internal for unicast, which is for information only.
- packet memory usage for that timestamp for SMS (**Buff-int Usage** in units of buffers) and HBM (**Buff-ext Usage** in units of 8 KB blocks)

• highest maximum watermark reached for SMS (**Buff-int Max WM**) and HBM (**Buff-ext Max WM**) since the last reading

Router#show controllers npu packet-memory congestion verbose instance all location all HW memory Information For Location: 0/RP0/CPU0 \* Option 'verbose' formatted data is for internal consumption.

| Timestamp(msec)   Event   Device   Slice   VOQ   VOQ-buff  Evicted-buff   Buff-int   Buff-int   Buff-int   Buff-ext   Buff-ext |           |       |   |          |     |          |        |        |
|----------------------------------------------------------------------------------------------------|-----------|-------|---|----------|-----|----------|--------|--------|
| Dull life   L                                                                                                    | Juli IIIC | Type  | C | Dull ext |     | int-WM   | int-WM | UC-WM  |
| Usage   M                                                                                                    | Max WM    | Usage | - | Max WM   |     | IIIC WII | THE WH | OC WIT |
| 1663958550349                                                                                                    |           | 0     | 0 | 5        | 534 | 16011    | 63969  | 65451  |
| 70410                                                                                                    | 70410     | 34405 |   | 34405    |     |          |        |        |
| 1663958551101                                                                                                    |           | 1     | 0 | 5        | 534 | 0        | 0      | 900    |
| 2440                                                                                                    | 2440      | 0     |   | 0        |     |          |        |        |
| 1663958557354                                                                                                    |           | 0     | 0 | 5        | 534 | 16011    | 63984  | 65493  |
| 70573                                                                                                    | 70573     | 34408 |   | 34408    |     |          |        |        |
| 1663958558354                                                                                                    |           | 1     | 0 | 5        | 534 | 0        | 0      | 915    |
| 2455                                                                                                    | 2455      | 0     |   | 0        |     |          |        |        |
| 1663958564606                                                                                                    |           | 0     | 0 | 5        | 534 | 16011    | 64002  | 65520  |
| 70081                                                                                                    | 70081     | 34532 |   | 34532    |     |          |        |        |
| 1663958565356                                                                                                    |           | 1     | 0 | 5        | 534 | 0        | 0      | 915    |
| 2417                                                                                                    | 2417      | 0     |   | 0        |     |          |        |        |

# **Available Shared Memory System and High Bandwidth Memory**

Table 10: Feature History Table

| Feature Name                                                     | Release<br>Information | Feature Description                                                                                                    |
|------------------------------------------------------------------|------------------------|----------------------------------------------------------------------------------------------------|
| Available Shared Memory System and High Bandwidth Memory Buffers | Release 7.5.5          | You can now view buffer availability for Shared Memory System (SMS) and High Bandwidth Memory (HBM) with higher accuracy without any lag between the minimum and maximum watermark readings, especially when the packet buffers are used and released rapidly. This is possible because we've enabled the instantaneous display of available or free SMS and HBM.  Previously, you could view details only for the highest watermark readings for SMS and HBM.  You must configure PFC in the buffer-extended mode for this option, and this functionality is available only for Cisco Silicon One Q200-based routers and line cards.  This functionality modifies the following:  • CLI: show controllers npu packet-memory  • YANG Data Model:  Cisco-IOS-XR-8000-platforms-npu-memory-oper |

From Release 7.5.5 onwards, you can additionally view details of the buffer available for SMS (**Buff-int-free Min WM**) and HBM (**Buff-ext-free Min WM**) when you run the **show controllers npu packet-memory usage instance all location all** command.

These counters are accounted for as follows:

- Available SMS buffer (**Buff-int-free Min WM**) at a given instant= Maximum SMS buffer highest maximum watermark reached for SMS (**Buff-int Max WM**)
- Available HBM buffer (**Buff-ext-free Min WM**) at a given instant = Maximum HBM buffer highest maximum watermark reached for HBM (**Buff-ext Max WM**)

This additional detail, available only for Cisco Silicon One Q200-based routers and line cards, provides even better insights to analyze the congestion affecting buffer occupancy, especially when packet buffers are used and released quickly.

Router#show controller npu packet-memory usage instance all location all HW memory Information For Location: 0/6/CPU0

| Timestamp (msec)  Buff-int-free |                         | Dev | ice   Buff-i | nt   Buff-ir | nt   Buff-ex | xt   Buff-ex | t   |
|---------------------------------|-------------------------|-----|--------------|--------------|--------------|--------------|-----|
|                                 | n WM                    |     | Usage        | Max WM       | Usage        | Max WM       | Min |
| Wed 2023-08-30<br>293394        | 23:47:40.918 UTC 982846 | ; ( | 0 1518       | 6668         | 17154        | 17656        |     |
| Wed 2023-08-30<br>293685        | 23:47:41.918 UTC 983990 | . ( | 0 1227       | 5631         | 16010        | 16427        |     |
| Wed 2023-08-30<br>293514        | 23:47:42.919 UTC 984959 | ;   | 0 1398       | 8295         | 15041        | 15734        |     |
| Wed 2023-08-30<br>293147        | 23:47:43.919 UTC 985256 | ;   | 0 1765       | 8892         | 14744        | 15678        |     |
| Wed 2023-08-30<br>284532        | 23:47:41.011 UTC 962468 | :   | 1 10380      | 12419        | 37532        | 38165        |     |
|                                 | 23:47:42.011 UTC 962685 | :   | 1 10463      | 11977        | 37315        | 38326        |     |
| Wed 2023-08-30<br>285767        | 23:47:43.013 UTC 962286 | :   | 1 9145       | 12604        | 37714        | 38242        |     |
| Wed 2023-08-30<br>283916        | 23:47:44.013 UTC 962571 | ;   | 1 10996      | 13272        | 37429        | 38051        |     |

# **Global Pause Frames for High Bandwidth Memory Congestion**

Table 11: Feature History Table

| Feature Name                                                | Release<br>Information | Feature Description                                                                                                    |
|-------------------------------------------------------------|------------------------|----------------------------------------------------------------------------------------------------|
| Global Pause Frames for High<br>Bandwidth Memory Congestion | Release 7.5.4          | We ensure no packet drops on PFC-enabled queues due to High Bandwidth Memory (HBM) congestion. Such prevention of drops is possible because we have enabled the triggering of global pause frames (X-Off) whenever there's HBM congestion. |
|                                                             |                        | This functionality is disabled by default. You have the following options to enable it:                                                                                                    |
|                                                             |                        | • CLI: hw-module profile npu memory buffer-extended bandwidth-congestion-protect enable                                                                                                    |
|                                                             |                        | • YANG Data Model:<br>Cisco-IOS-XR-um-8000-hw-module-profile-cfg<br>(see GitHub, YANG Data Models Navigator)                                                                                                    |
|                                                             |                        | This feature introduces the <b>show hw-module bandwidth-congestion-protect</b> command to view the status of the global X-Off configuration.                                                                                               |

When High Bandwidth Memory congestion occurs (see Detect High Bandwidth Memory Congestion, on page 25 for details), global pause frames (X-Off) are triggered for all PFC-enabled queues, regardless of whether those queues are the aggressor queues, hence the name 'global.' The only queues that don't transmit the X-Off trigger are those that don't receive any traffic. Such action ensures no packet drops on lossless queues, allowing you to meet your traffic bandwidth commitments for specific customers and requirements. It also ensures that the X-Off isn't triggered prematurely, which would have affected uncongested queues as well, causing a drop in performance.

To enable this functionality, configure the **hw-module profile npu memory buffer-extended bandwidth-congestion-protect enable** command.

### **Global Pause Frames for High Bandwidth Memory Congestion: Guidelines and Limitations**

- This functionality isn't supported for the buffer-extended mode where the devices are more than 0.5 km apart.
- Configuring the **hw-module profile npu memory buffer-extended bandwidth-congestion-protect enable** command for line cards where you've configured headroom values exceeding 6144000 bytes could result in a commit error or the feature not being enabled.
- You must reload the line card for the hw-module profile npu memory buffer-extended bandwidth-congestion-protect enable command to take effect.
- This functionality is supported on:
  - 88-LC0-36FH line cards

• 88-LC0-36FH-M line cards

### **Configure Global Pause Frames for High Bandwidth Memory Congestion**

To enable triggering of global pause frames (X-off) whenever there's HBM congestion in the buffer-extended mode, configure the **hw-module profile npu memory buffer-extended bandwidth-congestion-protect enable** command.

Router#config
Router(config)#hw-module profile npu buffer-extended location 0/1/CPU0
bandwidth-congestion-protect enable
Router(config)#commit

#### **Verification**

Run the **show hw-module bandwidth-congestion-protect** command to view details about global X-off.

RP/0/RP1/CPU0:router#show hw-module bandwidth-congestion-protect location 0/1/CPU0

| Location | Configured | Applied | Action |
|----------|------------|---------|--------|
|          |            |         |        |
| 0/1/CPU0 | Yes        | No      | Reload |

The table lists the various possibilities for the command output based on your activity.

| If you                                                                                                    | Configured field displays | Applied field displays | Action field displays |
|----------------------------------------------------------------------------------------------------|---------------------------|------------------------|-----------------------|
| Configure the hw-module profile npu memory buffer-extended command                                                                   | Yes                       | No                     | Reload                |
| Use the no form of the hw-module profile npu memory buffer-extended command after configuring it, but before reloading the line card | No                        | No                     | N/A                   |

| If you                                                                                                    | Configured field displays                                                             | Applied field displays                                                                                                    | Action field displays N/A |  |
|----------------------------------------------------------------------------------------------------|---------------------------------------------------------------------------------------|----------------------------------------------------------------------------------------------------|---------------------------|--|
| Configure the <b>hw-module</b>                                                                                                    | Yes                                                                                   | Yes, Active                                                                                                    |                           |  |
| profile npu memory<br>buffer-extended<br>command for a supported<br>variant and reload the line<br>card                                      |                                                                                       | Note  Yes indicates that the configuration is programmed to the hardware, Active indicates that the global X-off functionality is active on the hardware. |                           |  |
| Use the <b>no</b> form of the                                                                                                    | No                                                                                    | No                                                                                                    | Reload                    |  |
| hw-module profile npu<br>memory buffer-extended<br>command when it is<br>active, and commit the no<br>form but don't reload the<br>line card | Note  At this stage, the output displays the user action and not the hardware status. | Note  At this stage, the output displays the user action and not the hardware status.                                                                     |                           |  |
| Reload the line card after committing the <b>no</b> form of the <b>hw-module profile npu memory buffer-extended</b> command                  | Note At this stage, the output displays the hardware status.                          | Note At this stage, the output displays the hardware status.                                                                                              | N/A                       |  |